#### CSE 167:Introduction to Computer GraphicsLecture #13: GLSL

Jürgen P. Schulze, Ph.D. University of California, San DiegoFall Quarter 2015

#### Announcements

- $\blacktriangleright$  Project 6 due Friday
- $\blacktriangleright$  Next Thursday: Midterm #2
- $\blacktriangleright$  Final project description will go on line by Saturday

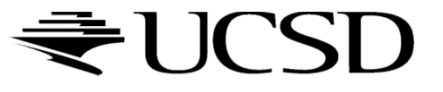

#### GLSL

#### Real Time 3D Demo C++/OpenGL/GLSL Engine http://www.youtube.com/watch?v=9N-kgCqy2xs

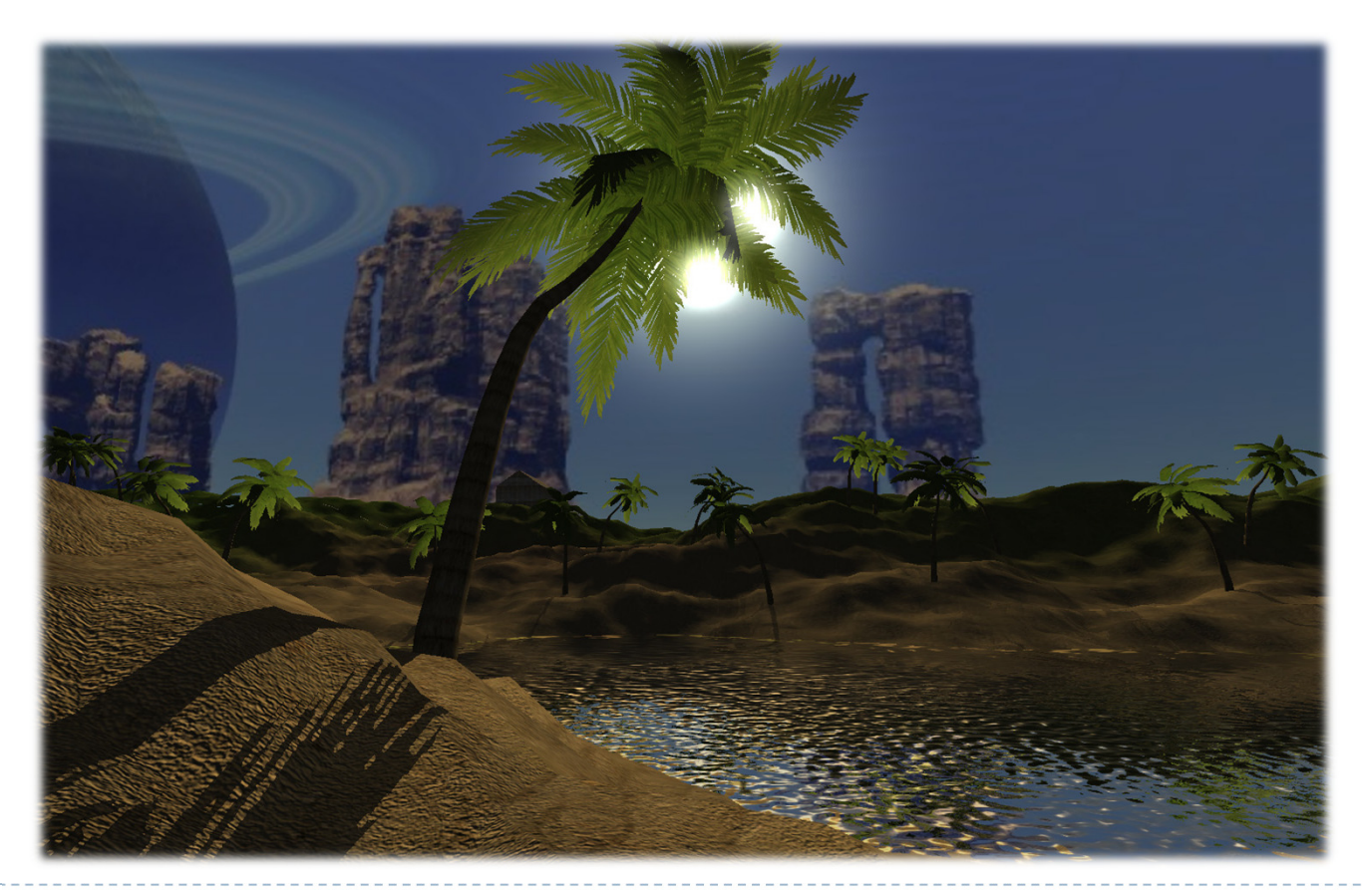

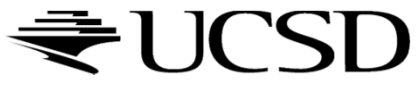

#### Lecture Overview

- Shading in OpenGL
	- $\blacktriangleright$  Fixed-Function Shading
	- Programmable Shaders
		- Vertex Programs
		- $\blacktriangleright$  Fragment Programs
		- GLSL

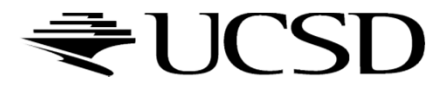

# Shading with Fixed-Function Pipeline

- Fixed-function pipeline only allows Gouraud (pervertex) shading
- ▶ We need to provide a normal vector for each vertex
- $\blacktriangleright$  Shading is performed in camera space
	- **Position and direction of light sources are transformed by** GL\_MODELVIEW matrix
- $\blacktriangleright$  If light sources should be in object space:
	- Set GL\_MODELVIEW to desired object-to-camera<br>transformation transformation
	- $\blacktriangleright$  Use object space coordinates for light positions
- More information:
	- http://glprogramming.com/red/chapter05.html
	- http://www.falloutsoftware.com/tutorials/gl/gl8.htm

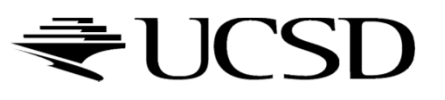

#### Lecture Overview

- ▶ Shading in OpenGL
	- **Fixed-Function Shading**
	- Programmable Shaders
		- Vertex Programs
		- $\blacktriangleright$  Fragment Programs
		- GLSL

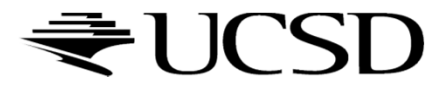

# Programmable Shaders in OpenGL

- $\blacktriangleright$  Initially, OpenGL only had a fixed-function pipeline for shading
- $\blacktriangleright$  Programmers wanted more flexibility, similar to programmable shaders in raytracing software (term "shader" first introduced by Pixar in 1988)
- First shading languages came out in 2002:
	- $\blacktriangleright$   $\mathsf{Cg}$  (C for Graphics, created by Nvidia)
	- ▶ HLSL (High Level Shader Language, created by Microsoft)<br>—-
- They supported:
	- $\blacktriangleright$  Vertex shaders: allowed modification of geometry
	- $\blacktriangleright$ Fragment shaders: allowed per-pixel shading

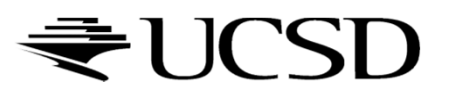

## Programmable Shaders in OpenGL

- OpenGL 2.0 supported the OpenGL Shading Language (GLSL) in 2003
- ▶ Geometry shaders were added in OpenGL 3.2
- **Tessellation shaders** were added in OpenGL 4.0
- Programmable shaders allow real-time: Shadows, environment mapping, per-pixel lighting, bump mapping, parallax bump mapping, HDR, etc.

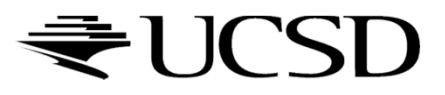

#### Lecture Overview

- Programmable Shaders
	- Vertex Programs
	- ▶ Fragment Programs
	- ▶ GLSL

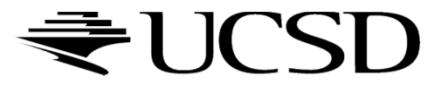

## Shader Programs

- $\begin{array}{c} \hline \end{array}$ Programmable shaders consist of shader programs
- $\blacktriangleright$ Written in a shading language
	- $\blacktriangleright$  Syntax similar to C language
- $\blacktriangleright$ Each shader is a separate piece of code in a separate ASCII text file
- **Shader types:** 
	- ▶ Vertex shader
	- $\blacktriangleright$ Tessellation shader
	- Geometry shader
	- ▶ Fragment shader (a.k.a. pixel shader)<br>—
- $\blacktriangleright$  The programmer can provide any number of shader types to work together to achieve a certain effect
- If a shader type is not provided, OpenGL's fixed-function pipeline is used

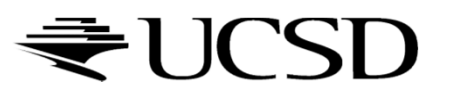

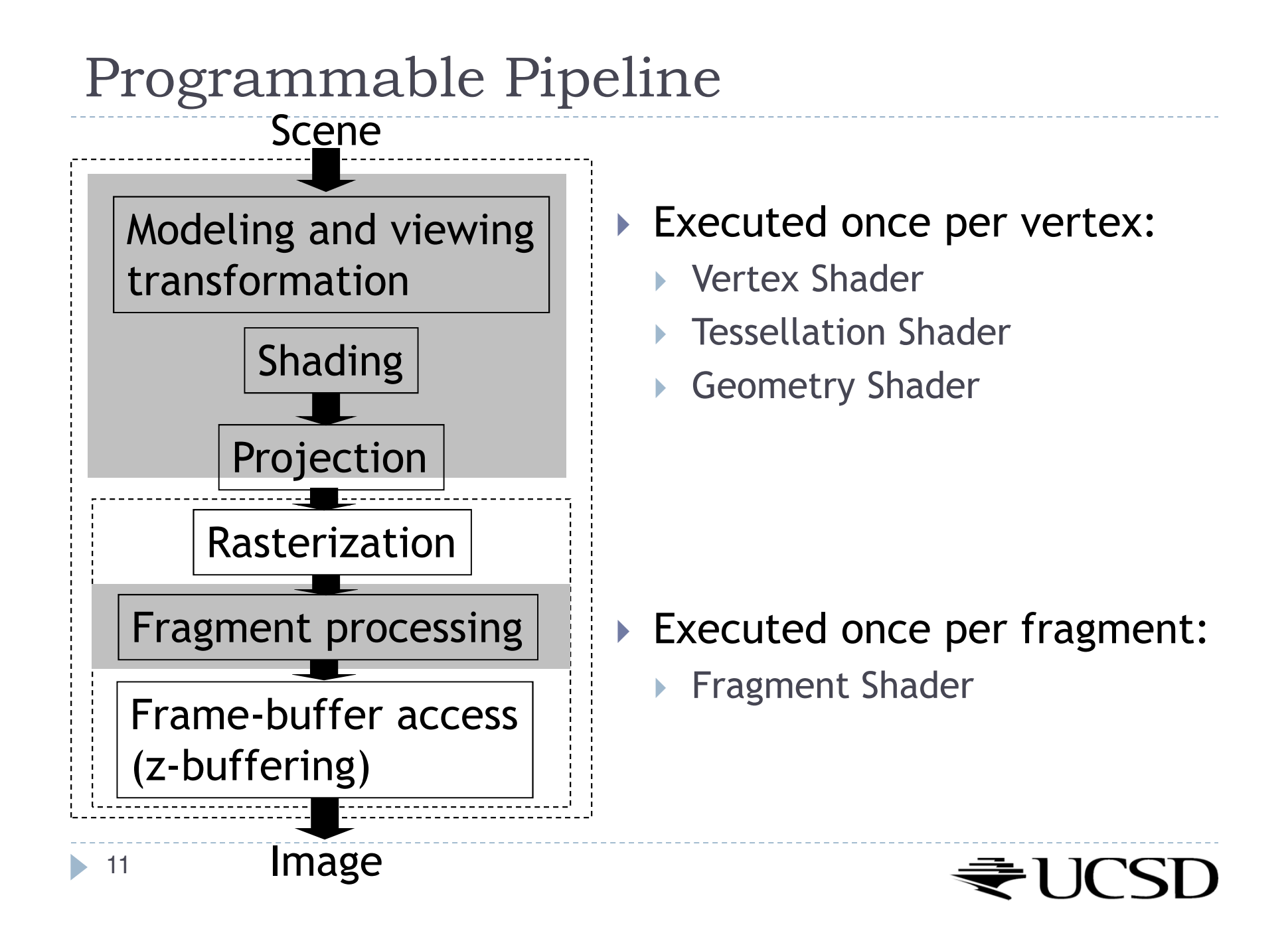

## Vertex Shader

- Executed once per vertex
- $\blacktriangleright$ Cannot create or remove vertices
- $\blacktriangleright$  Does not know the primitive it belongs to
- $\blacktriangleright$  Replaces functionality for
	- $\blacktriangleright$ Model-view, projection transformation
	- $\blacktriangleright$  Per-vertex shading
- $\blacktriangleright$  If you use a vertex program, you need to implement behavior for the above functionality in the program!
- Typically used for:
	- $\blacktriangleright$ Character animation
	- $\blacktriangleright$  Particle systems

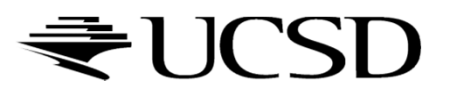

## Tessellation Shader

- $\blacktriangleright$  Executed once per primitive
- Generates new primitives by subdividing each line, triangle or quad primitive
- Typically used for:
	- Adapting visual quality to the required level of detail  $\rightarrow$  recursive subdivision subdivision
		- $\blacktriangleright$  For instance, for automatic tessellation of Bezier curves and surfaces
	- $\blacktriangleright$  Geometry compression: 3D models stored at coarser level of resolution, expanded at runtime
	- Allows detailed displacement maps for less detailed geometry

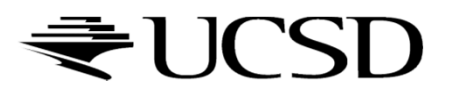

## Geometry Shader

- $\blacktriangleright$  Executed once per primitive (triangle, quad, etc.)
- Can create new graphics primitives from output of tessellation shader (e.g., points, lines, triangles)
	- ▶ Or can remove the primitive
- Typically used for:
	- $\blacktriangleright$  Per-face normal computation
	- $\blacktriangleright$  Easy wireframe rendering
	- $\blacktriangleright$ Point sprite generation
	- $\blacktriangleright$ Shadow volume extrusion
	- $\blacktriangleright$ Single pass rendering to a cube map
	- $\blacktriangleright$  Automatic mesh complexity modification (depending on resolution requirements)

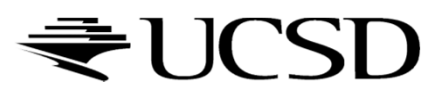

Fragment Shader

- A.k.a. Pixel Shader
- Executed once per fragment
- Cannot access other pixels or vertices
	- $\blacktriangleright$  Makes execution highly parallelizable
- Computes color, opacity, z-value, texture coordinates
- Typically used for:
	- **Per-pixel shading (e.g., Phong shading)**<br>Advanced texturing
	- Advanced texturing
	- $\blacktriangleright$ Bump mapping
	- Shadows

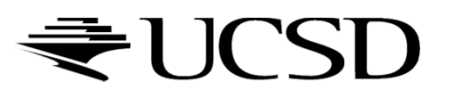

# GLSL Data Types

 $\blacktriangleright$  float

- ▶ vec2, vec3, vec4: floating point vector in 2D, 3D, 4D
- mat2, mat3, mat4: 2x2, 3x3, 4x4 floating point matrix

 $\blacktriangleright$  int

- $\blacktriangleright$  ivec2, ivec3, ivec4: integer vector
- bool
	- ▶ bvec2, bvec3, bvec4: boolean vector
- sampler: represent textures
	- sampler1D, sampler2D, sampler3D: 1D, 2D and 3D texture
	- $\blacktriangleright$ samplerCube: Cube Map texture
	- $\blacktriangleright$  sampler1Dshadow, sampler2Dshadow: 1D and 2D depthcomponent texture

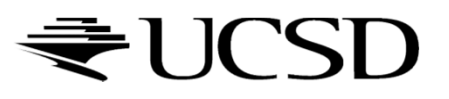

#### Lecture Overview

- Programmable Shaders
	- Vertex Programs
	- ▶ Fragment Programs
	- ▶ GLSL

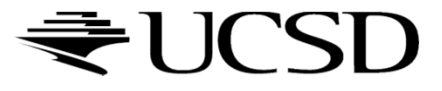

#### Vertex Programs

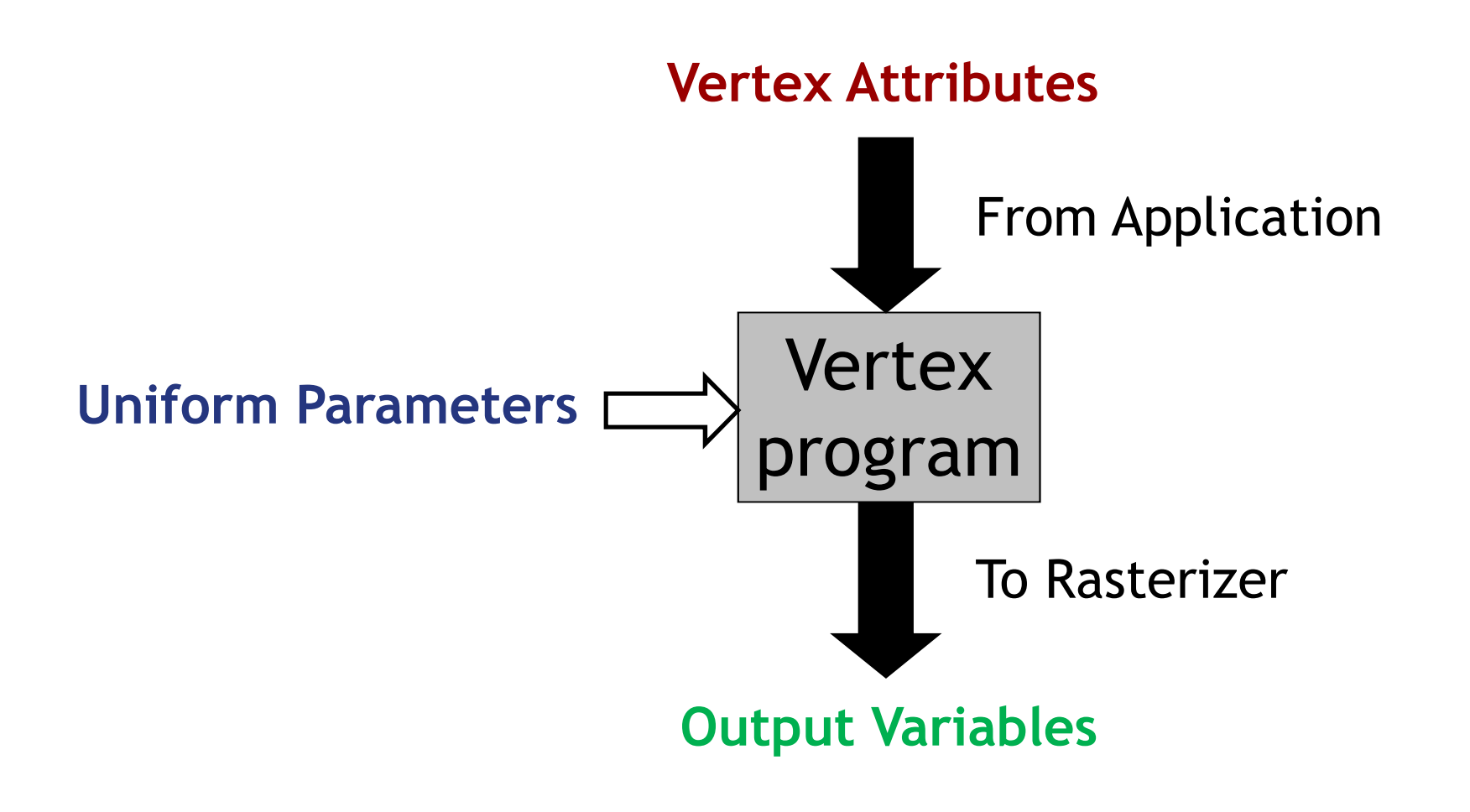

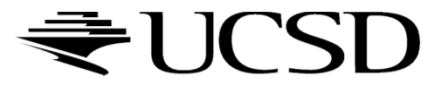

#### Vertex Attributes

- $\blacktriangleright$   $\sf Dechared$  using the  $\texttt{attribute}$  storage classifier
- Different for each execution of the vertex program
- $\blacktriangleright$  Can be modified by the vertex program
- ▶ Two types:
	- Pre-defined OpenGL attributes. Examples: attribute vec4 gl\_Vertex; attribute vec3 gl\_Normal;attribute vec4 gl\_Color;
	- User-defined attributes. Example: attribute float myAttrib;

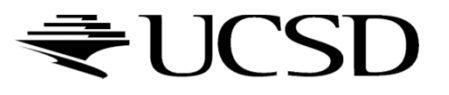

## Uniform Parameters

- $\blacktriangleright$  Declared by  $\texttt{uniform}$  storage classifier
- $\blacktriangleright$  Normally the same for all vertices
- Read-only
- ▶ Two types:
	- ▶ Pre-defined OpenGL state variables
	- User-defined parameters

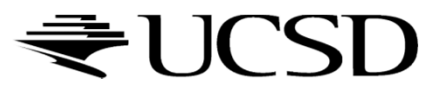

### Uniform Parameters: Pre-Defined

- $\blacktriangleright$  Provide access to the OpenGL state
- Examples for pre-defined variables: uniform mat4 gl\_ModelViewMatrix; uniform mat4 gl\_ModelViewProjectionMatrix;uniform mat4 gl\_ProjectionMatrix; uniform gl\_LightSourceParametersgl\_LightSource[gl\_MaxLights];
- uniform mat4 gl\_NormalMatrix; // inversetranspose model-view matrix

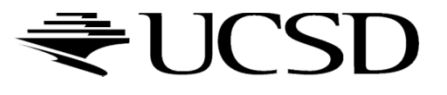

## Uniform Parameters: User-Defined

- $\blacktriangleright$  Parameters that are set by the application
- $\blacktriangleright$  Should not be changed frequently
	- Especially not on a per-vertex basis!
- ▶ To access, use glGetUniformLocation, glUniform\* in application

#### $\blacktriangleright$  Example:

- In shader declare<br>Iniform floa uniform float a;
- **Set value of a in application:** GLuint  $p = ...$ ; // handle of shader program
- GLint i = glGetUniformLocation(p, "a");

// returns location of a

<sup>g</sup>lUniform1f(i, 1.0f); // set value of a to 1

# Vertex Programs: Output Variables

- $\blacktriangleright$  Required output: homogeneous vertex coordinates vec4 gl\_Position
- **varying** output variables
	- $\blacktriangleright$  Mechanism to send data to the fragment shader
	- $\blacktriangleright$  Will be interpolated during rasterization
	- **Fixament shader gets interpolated data**<br>References
- $\blacktriangleright$  Pre-defined  $\mathtt{varying}$  output variables, for example: varying vec4 gl\_FrontColor;varying vec4 gl\_TexCoord[];

 Any pre-defined output variable that you do not overwrite will have the value of the OpenGL state.

 $\blacktriangleright$  User-defined  $\texttt{varying}$  output variables, e.g.:

varying vec4 vertex\_color;

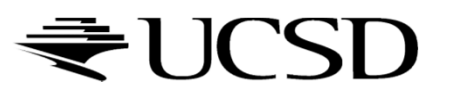

#### Lecture Overview

- Programmable Shaders
	- Vertex Programs
	- $\blacktriangleright$  Fragment Programs
	- ▶ GLSL

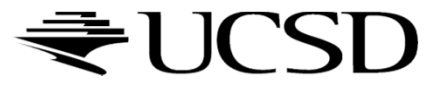

### Fragment Programs

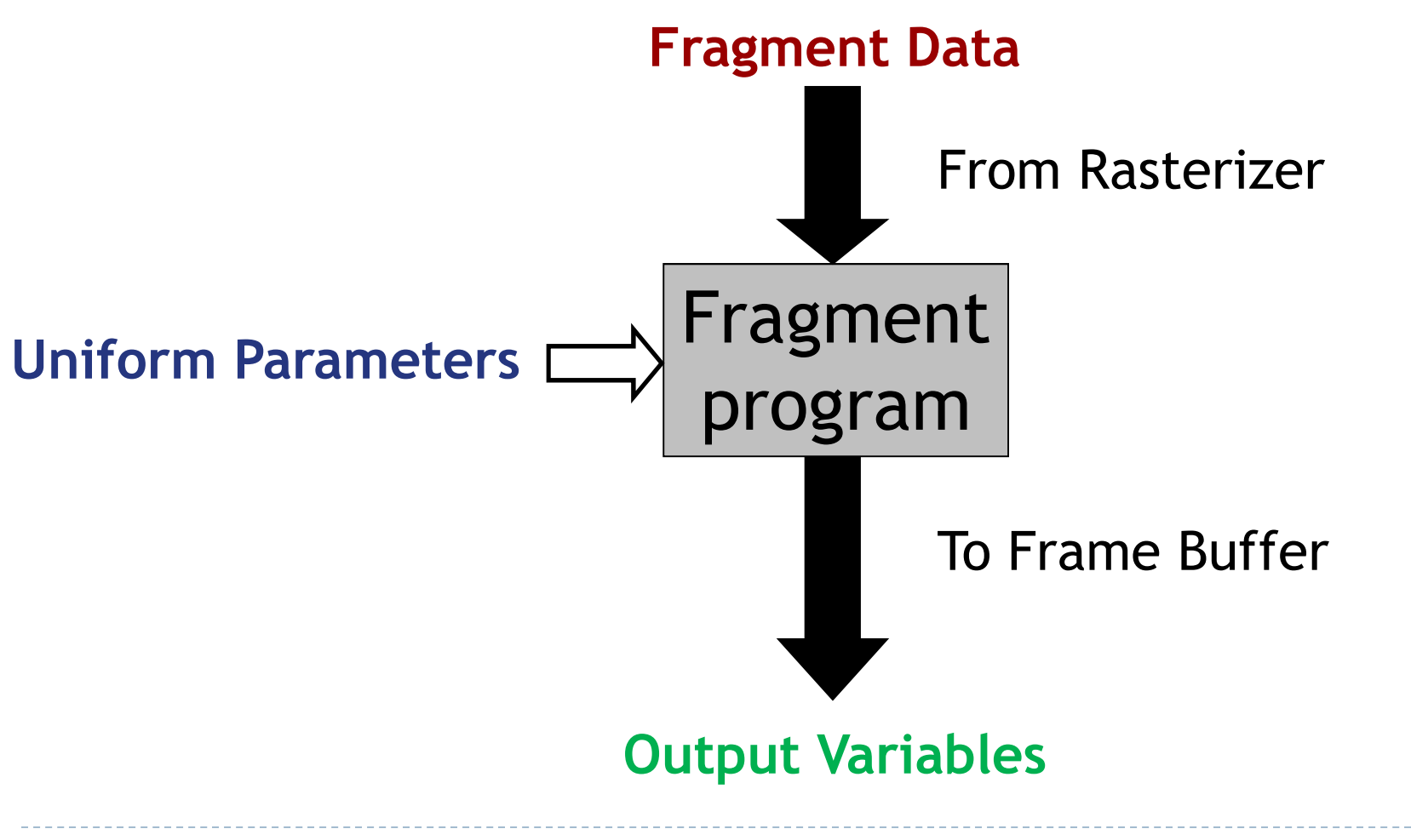

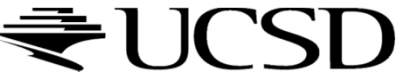

#### Fragment Data

- Changes for each execution of the fragment program
- $\blacktriangleright$  Fragment data includes:
	- Interpolated standard OpenGL variables for fragment shader, as generated by vertex shader, for example: varying vec4 gl\_Color;varying vec4 gl\_TexCoord[];
	- **Interpolated**  $varying$  variables from vertex shader
		- $\blacktriangleright$  Allows data to be passed from vertex to fragment shader

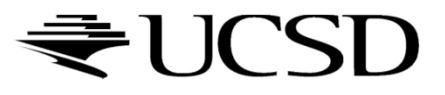

Uniform Parameters

Same as in vertex programs

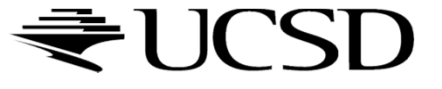

## Output Variables

 $\blacktriangleright$  Pre-defined output variables:

- vec4 gl\_FragColor
- float gl\_FragDepth
- $\blacktriangleright$  OpenGL writes these to the frame buffer
- Result is undefined if you do not set these variables!

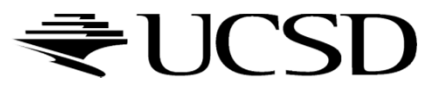

## Built-In GLSL Functions

- dot: dot product
- cross: cross product
- $\blacktriangleright$  texture2D: used to sample a texture
- normalize: normalize a vector
- $\blacktriangleright$  clamp: clamping a vector to a minimum and a maximum

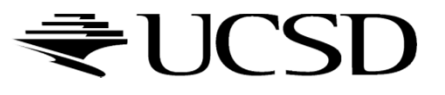

### Simple GLSL Shader Example

#### Vertex Shader

```
varying float xpos;
varying float ypos;
varying float zpos;void main(void){xpos = clamp(ql_Vertex.x, 0.0, 1.0);ypos = clamp(ql_Vertex.y, 0.0, 1.0);zpos = clamp(ql_Vertex.z, 0.0, 1.0);gl_Position = gl_ModelViewProjectionMatrix * gl_Vertex;
}
```
#### Fragment Shader

```
varying float xpos;
varying float ypos;
varying float zpos;void main (void){gl_FragColor = vec4 (xpos, ypos, zpos, 1.0);}
```
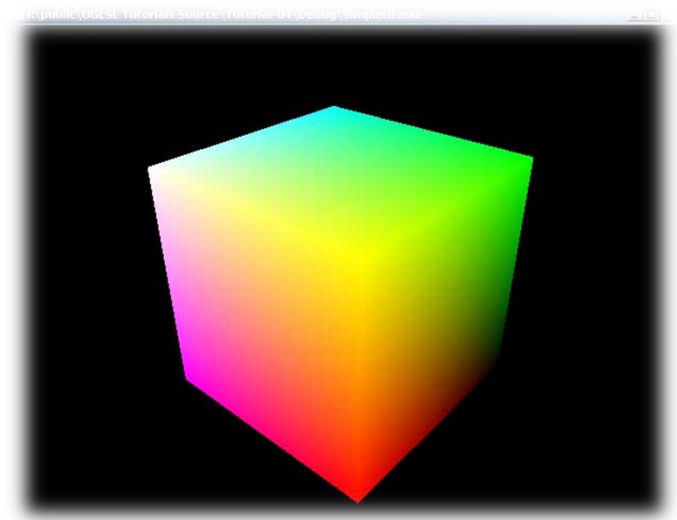

30 Department of Computing and Information Sciences, William H. HsuKSU

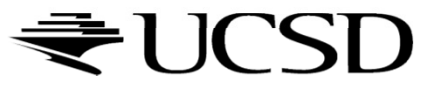

#### Diffuse Shader: Vertex Shader

```
varying vec3 normal;
varying vec3 vertex_to_light_vector;void main(){// Transforming the vertex
gl_Position = gl_ModelViewProjectionMatrix * gl_Vertex;
  // Transforming the normal to ModelView space
  normal = ql NormalMatrix * ql Normal;
  // Transforming the vertex position to ModelView space
  vec4 vertex_in_modelview_space =
    gl_ModelViewMatrix * gl_Vertex;
  // Calculating the vector from the vertex position to the // light position
vertex_to_light_vector = vec3(gl_LightSource[0].position
    vertex in modelview space);
}F. Rudolf, NeHe Productions
```
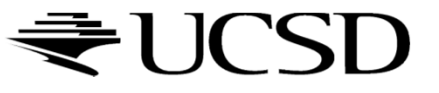

### Diffuse Shader: Fragment Shader

```
varying vec3 normal;
varying vec3 vertex_to_light_vector;void main(){// Defining the material colorsconst vec4 AmbientColor = vec4(0.1, 0.0, 0.0, 1.0);
 const vec4 DiffuseColor = vec4(1.0, 0.0, 0.0, 1.0);
 // Scaling the input vector to length 1
vec3 normalized_normal = normalize(normal);
 vec3 normalized_vertex_to_light_vector =
    normalize(vertex_to_light_vector);// Calculating the diffuse term and clamping it to [0,1]float DiffuseTerm = clamp(dot(normalized normal),normalized_vertex_to_light_vector), 0.0, 1.0);// Calculating the final color
gl_FragColor = AmbientColor + DiffuseColor * DiffuseTerm;
}
```
F. Rudolf, NeHe Productions

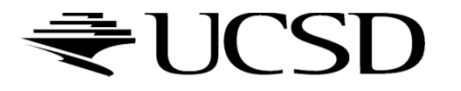

#### Exercise

#### Vertex Shader

```
void main(void){vec4 a = gl_Vertex;a.x = a.x * 0.5;a.y = a.y * 0.5;gl_Position = gl_ModelViewProjectionMatrix * a;}
```
#### Q: What does this do?

 A: Incoming x and y components are scaled with a factor 0.5; Scaled vertex is transformed with concatenated modelview and projection matrix.

#### Fragment Shader

```
void main (void){gl_FragColor = vec4 (0.0, 1.0, 0.0, 1.0);}
```
Q: What does this do?A: Makes everything green!

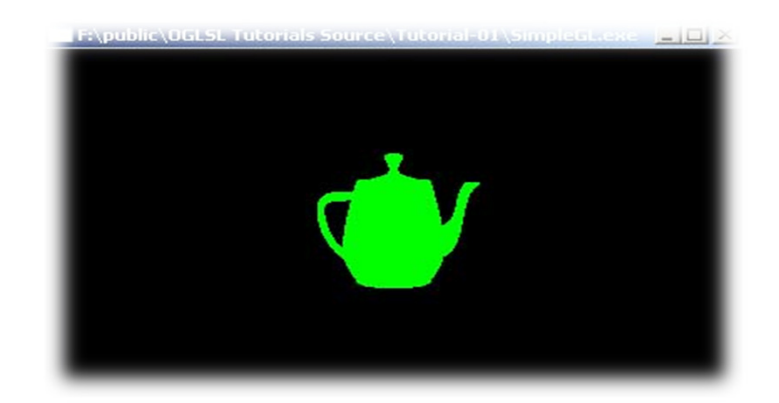

M. Christen, ClockworkCoders.com

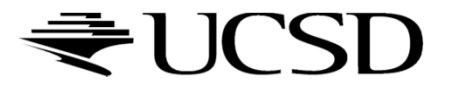

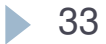

## Loading Shaders in OpenGL

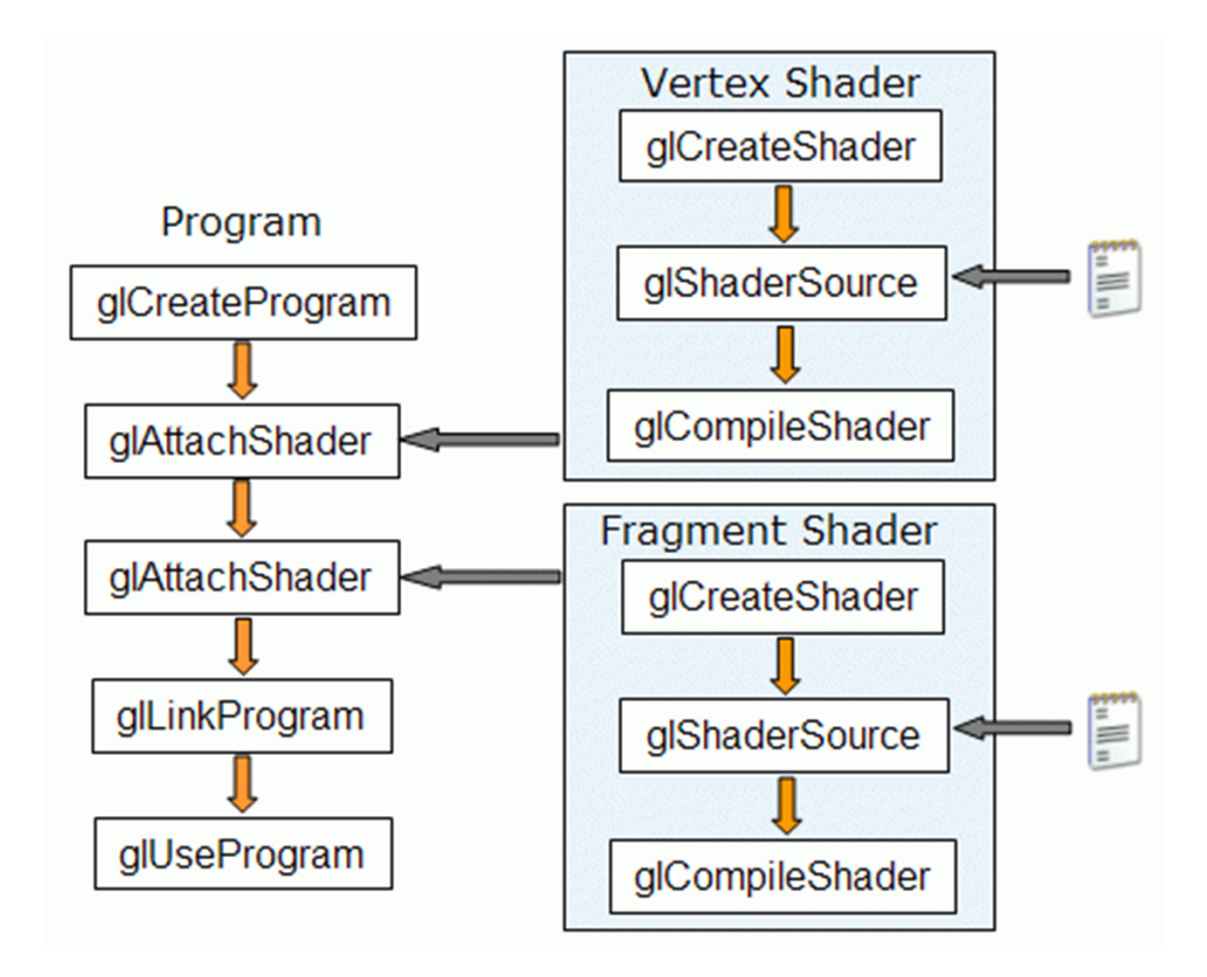

Gabriel Zachmann, Clausthal University

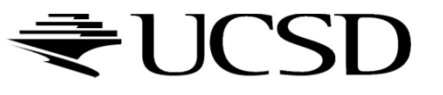

#### GLShader.h

- **#ifndef GLSHADER\_H**
- **#define GLSHADER\_H**
- **#include "GL/glew.h" // http://glew.sourceforge.net**
- **GLuint LoadShader(const char \*vertex\_path, const char \*fragment\_path);**
- **#endif**

Source: Nexcius.net

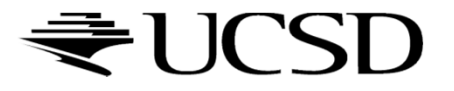

## GLShader.cpp

```
#include "GLShader.h"#include <string>
#include <iostream>#include <fstream>
#include <vector>
#include <algorithm>std::string readFile(const char *filePath) 
{std::string content;
std::ifstream fileStream(filePath, std::ios::in);
    if(!fileStream.is_open()) {std::cerr << "Could not read file " << filePath << ". File does not exist." << 
           std::endl;return "";}std::string line = "";
while(!fileStream.eof()) {std::getline(fileStream, line);content.append(line + "\n");}fileStream.close();return content;}Source: Nexcius.net
```
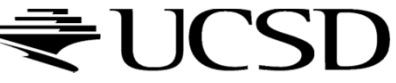

#### GLShader.cpp

```
GLuint LoadShader(const char *vertex_path, const char *fragment_path) 
{GLuint vertShader = glCreateShader(GL_VERTEX_SHADER);
    GLuint fragShader = glCreateShader(GL_FRAGMENT_SHADER);
    // Read shaders
std::string vertShaderStr = readFile(vertex_path);
    std::string fragShaderStr = readFile(fragment_path);
    const char *vertShaderSrc = vertShaderStr.c_str();
    const char *fragShaderSrc = fragShaderStr.c_str();
    GLint result = GL_FALSE;
    int logLength;
    // Compile vertex shader
std::cerr << "Compiling vertex shader." << std::endl;
    glShaderSource(vertShader, 1, &vertShaderSrc, NULL);glCompileShader(vertShader);// Compile fragment shader
std::cerr << "Compiling fragment shader." << std::endl;
    glShaderSource(fragShader, 1, &fragShaderSrc, NULL);glCompileShader(fragShader);std::cerr << "Linking program" << std::endl;
    GLuint program = glCreateProgram();
    glAttachShader(program, vertShader);
glAttachShader(program, fragShader);glLinkProgram(program);glGetProgramiv(program, GL_LINK_STATUS, &result);
glGetProgramiv(program, GL_INFO_LOG_LENGTH, &logLength);
std::vector<char> programError( (logLength > 1) ? logLength : 1 );
    glGetProgramInfoLog(program, logLength, NULL, &programError[0]);std::cerr << &programError[0] << std::endl;
    glDeleteShader(vertShader);
glDeleteShader(fragShader);return program;}Source: Nexcius.net
```
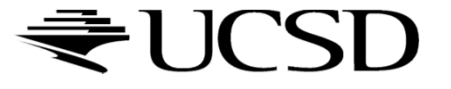

▶ 37

#### main.cpp

```
GLuint program = 
  LoadShader("shader.vert", "shader.frag");
glUseProgram(program);
```
Source: Nexcius.net

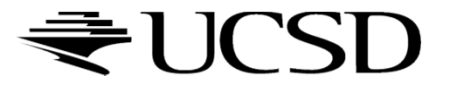

## Tutorials and Documentation

- OpenGL and GLSL Specifications
	- https://www.opengl.org/registry/
- ▶ GLSL Tutorials
	- http://www.lighthouse3d.com/opengl/glsl/
	- $\blacktriangleright$ http://www.clockworkcoders.com/oglsl/tutorials.html
- OpenGL Programming Guide (Red Book)
	- http://www.glprogramming.com/red/
- OpenGL Shading Language (Orange Book)
	- $\blacktriangleright$  http://wiki.labomedia.org/images/1/10/Orange\_Book\_- \_OpenGL\_Shading\_Language\_2nd\_Edition.pdf
- OpenGL 3.2 API Reference Card
	- $\blacktriangleright$  http://www.opengl.org/sdk/docs/reference\_card/opengl32-quickreference-card.pdf

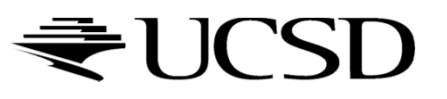